## **Diagnosticar avería Lavadoras AEG y Electrolux**

Artículo original de<https://dplrepara.com/> <https://www.youtube.com/channel/UCn8D0maLGNTztJvhYsO4W2A>

Las lavadoras AEG y Electrolux tienen un test de diagnóstico para saber que componente está fallando. Para ello, por ejemplo en el modelo AEG 74850A hay que hacer los siguientes pasos:

- Encender la lavadora con la tapa del ojo de buey cerrada.
- Poner la rueda de selección de lavado en el primer tipo de lavado y pulsar durante varios segundos simultáneamente los botones de **Start** y **Time** hasta que aparezca en la pantalla "C11".
- Movemos el selector de programa hacia la derecha, una posición para empezar la primera prueba. Según vayamos moviendo el selector de posición irá probando los distintos componentes.
- Cuando lleguemos a la posición 10 (descarga) nos mostrara los errores que tiene guardados en la memoria.
- Para borrarlos pulsamos a la vez las teclas "Start" y "Tiempo" hasta que aparezca en la pantalla **E00**
- Apagamos la lavadora. Al encenderla aparecerá en la pantalla "ELE" y la lavadora comenzará a hacer una prueba de lavado.
- Para iniciar el lavado correctamente tendremos que volver el selector a la posición de apagado y volverla a encender.

## **Referencias**

- <https://dplrepara.com/>
- <https://www.youtube.com/watch?v=oxFRXSenD4A>
- <https://www.youtube.com/channel/UCn8D0maLGNTztJvhYsO4W2A>

From: <http://wiki.intrusos.info/>- **LCWIKI**

Permanent link: **<http://wiki.intrusos.info/doku.php?id=varios:bricolaje:lavadoras&rev=1549030074>**

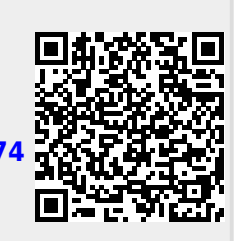

Last update: **2023/01/18 14:20**